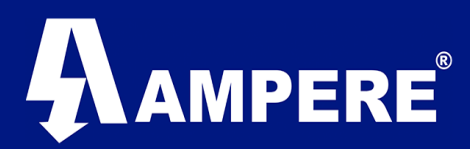

# CONFIGURACIÓN BASICA RED PTMP CON RADIOS INS Y FREEWAVE

# Radios Xeta9-INS

## FreeWave-FGR2-PE

Ver. 1.0 / Agosto 2017

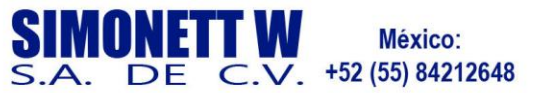

México:

Chile: +56 (22) 570 9442

Perú: +51 (1) 7052216

**Argentina:** +54 (11) 51685857

Colombia: +57 (1) 5086969

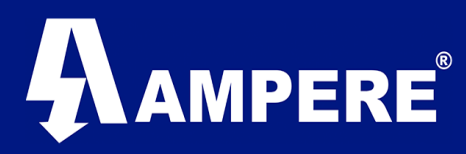

Esta guía tiene como objetivo principal mostrar la compatibilidad entre radios XetaWave y Freewave asi como el mostrar una configuración básica para la construcción de un enlace RF exitoso entre estas marcas de Radios, utilizando para ello radios XetaWave Modelo INS y radios FreeWave FGR2.

#### Información Básica.

- Los radio modem XetaWave deben estar alimentado por una fuente de poder de 10 - 30 VDC.
- Los radio modem FreeWave deben estar alimentados por una fuente de poder de 6  $-30$ VDC.
- La dirección IP por default de todos los radios XetaWave es 192.168.0.3
- La dirección IP por default de todos los radios FreeWave es 192.168.111.100
- Se recomienda el uso de navegadores web Firefox o Chrome.
- Este manual supone el uso de cables Ethernet con conectores RJ45 bajo la norma T568B.
- La PC o Laptop que se utilice deberá tener una dirección IP que pertenezca a la misma subred que el radio modem a configurar.

#### Precaución.

Cuando estos radios se utilizan en la banda ISM 902 – 928MHz. La antena transmisora se deberá colocar al menos a 65cm del espacio físico donde los seres humanos pueden coexistir.

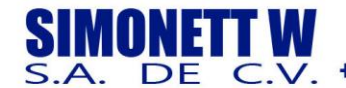

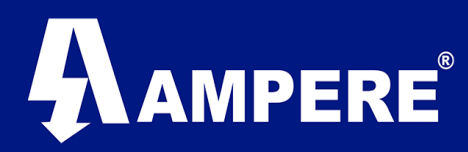

Descripción General de acceso a la interfaz web del Radio Modem XetaWave.

El acceso a la interfaz de usuario de los radios XetaWave modelo Xeta9-INS, se realiza iniciando una conexión desde un navegador web (Firefox o Chrome), conectando el radio modem a la red por medio de alguno de sus puertos Ethernet, de manera directa hacia el puerto LAN de la PC o Laptop o bien por un enlace de radio activo.

A continuación, se pedirá la autentificación para dar inicio a la sesión.

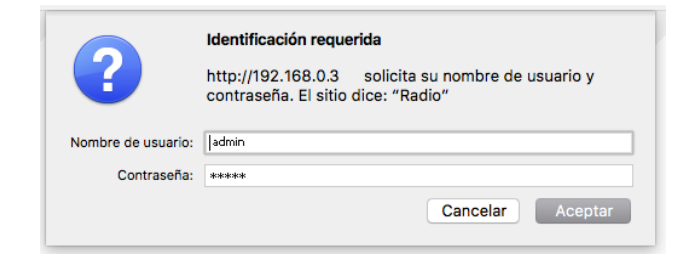

Usuario por default es "**admin**"

Password por default es "**admin**"

La configuración que se describe en esta guía está basada en la instalación lógica que se presenta en el siguiente diagrama:

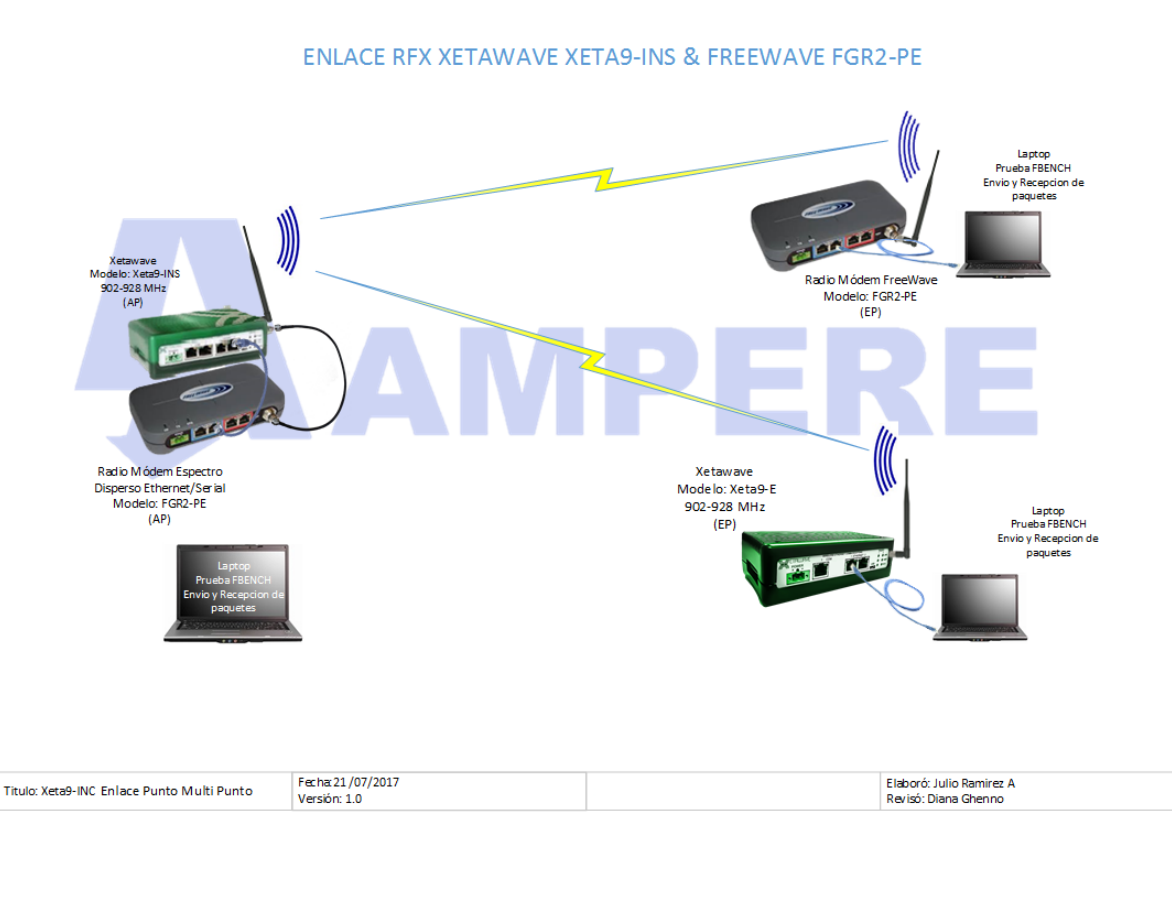

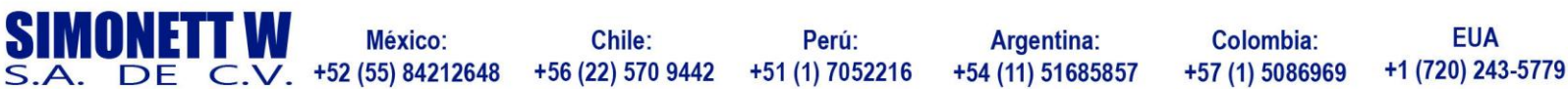

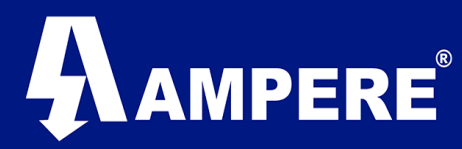

#### Configuración equipos XetaWave & FreeWave en modo AP.

Radio Modem Xeta9-INS modo AP. Configuración e Instalación del radio INS Master y el sistema de Antena.

Los siguientes parámetros se deben configurar en el radio INS Maestro:

➢ Network Settings. Direccion IP: 172.16.1.10 Mascara de Red: 255.255.255.0 Puerta de enlace: 172.16.1.1

W

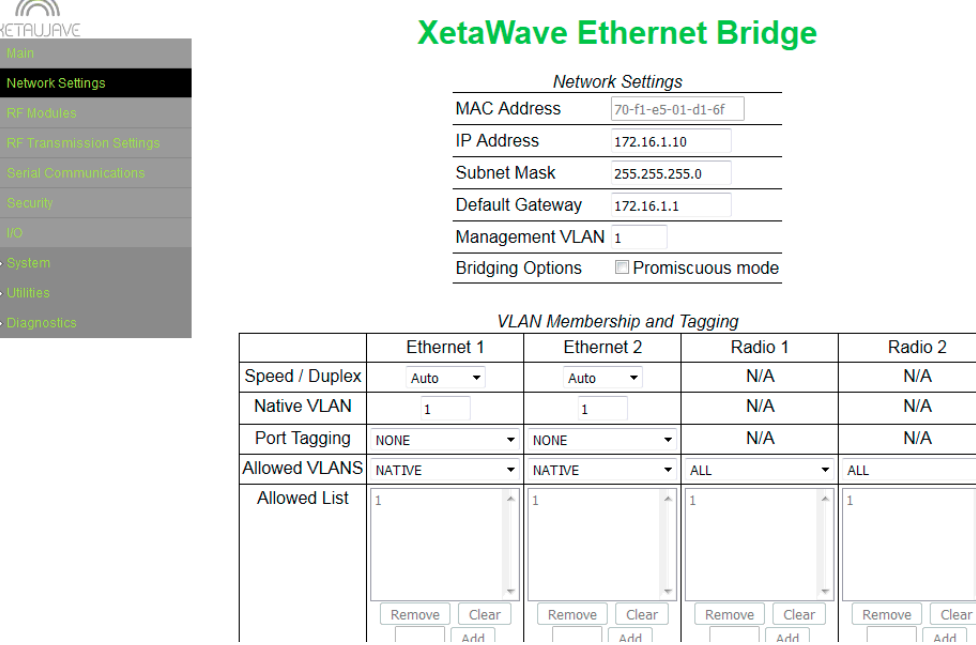

# ➢ RF Transmiting Settings

Este manual lo guía a través del uso de 884 BPSK, se recomienda un patrón de salto de 1 y un Payload de 256, recuerde que los bytes de carga más grandes aumentan el tiempo de permanencia en cada salto de frecuencia, lo que resulta en más posibilidades de que se dañe un paquete. Y con tamaños de paquetes más grandes, si un paquete se ve afectado por la interferencia pierde mas datos.

ISM Power: **10mW** Slave Transmit Rates: **884 kbs BPSK** Max Payload Bytes: **Master 256 Slave 256** Network Address: **1000** Downstream Device ID: **20**

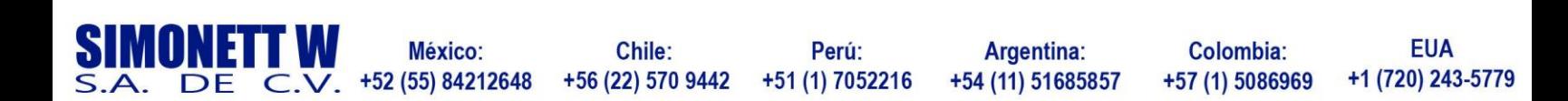

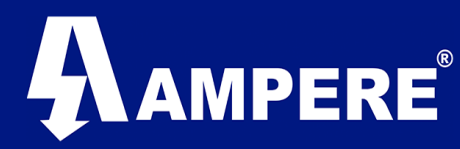

п

**Network Type: Point to Multipoint** Device ID: 10 Network Radius: 1 Km Mode: Master INS Period 16527767 INS Width13149990 Auto-Configuration: On, Fast Mode

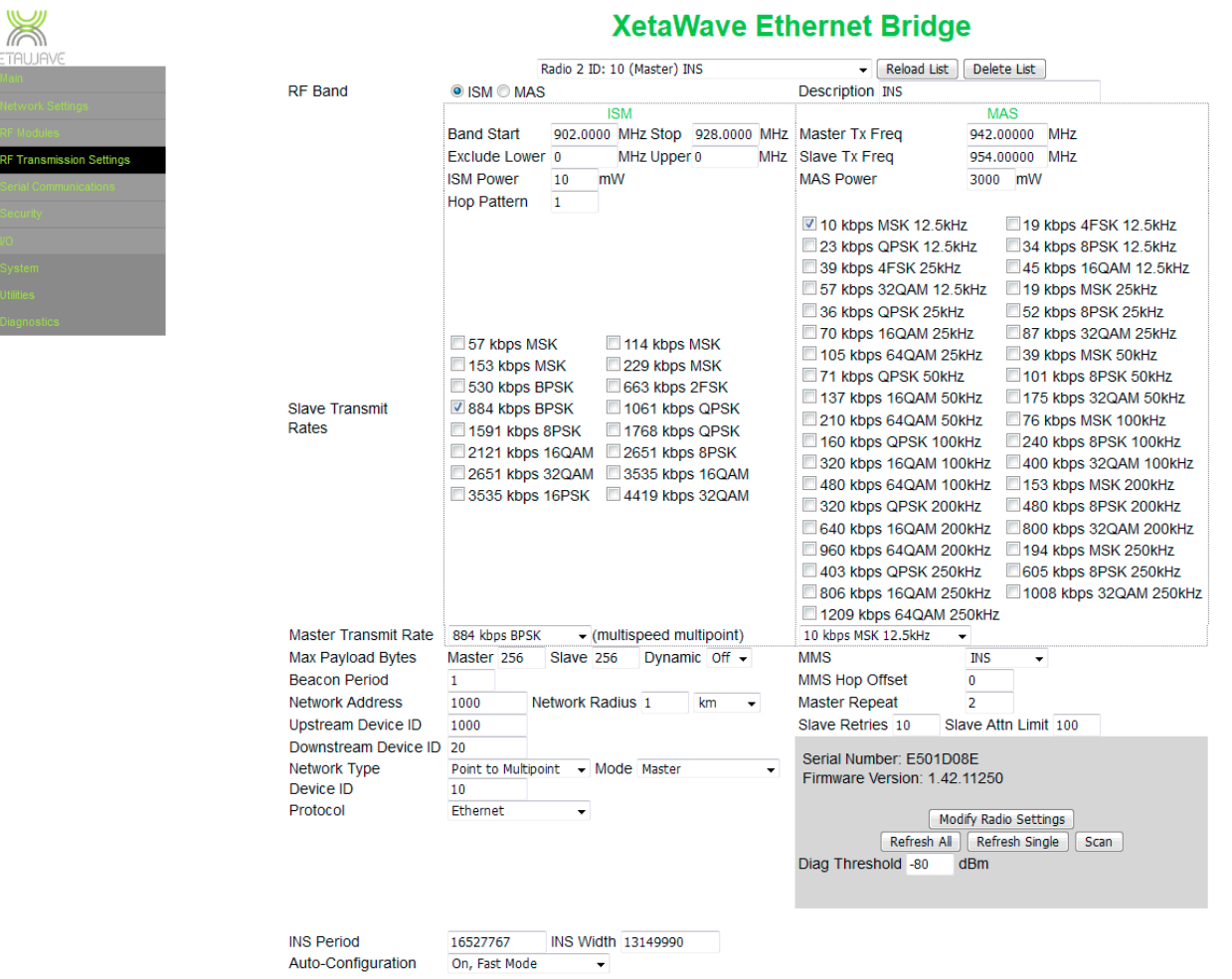

<u>Help</u><br>Go back to menu page

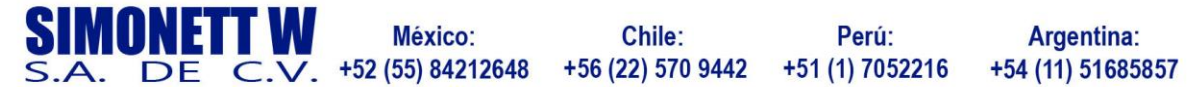

Chile:

Perú:

**Argentina:** 

**Colombia:** +57 (1) 5086969

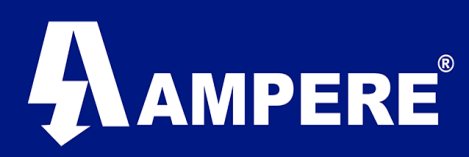

# Radio Modem FreeWave FGR2-PE modo AP.

#### Descripción General de acceso a la interfaz web del Radio Modem FreeWave.

El acceso a la interfaz de usuario de los radios FreeWave modelo FGR2-PE, se realiza iniciando una conexión desde un navegador web, conectando el radio modem a la red por medio de alguno de sus puertos Ethernet, de manera directa hacia el puerto LAN de la PC o Laptop o bien por un enlace de radio activo.

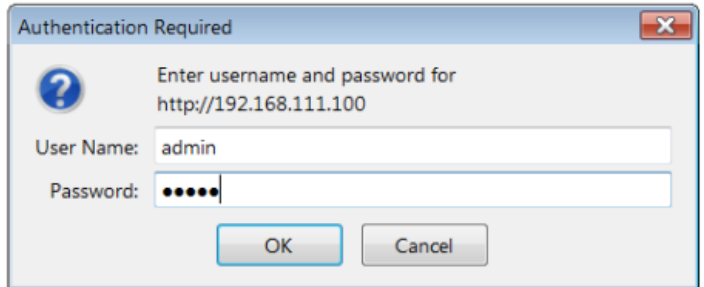

El usuario por default es: "**admin"** El password por default es: "**admin**"

Para el radio modem FreeWave FGR2-PE los valores se ajustaron a:

#### $\triangleright$  IP Setup.

Direccion IP: 172.16.1.30 Mascara de Red: 255.255.255.0 Puerta de enlace: 172.16.1.1

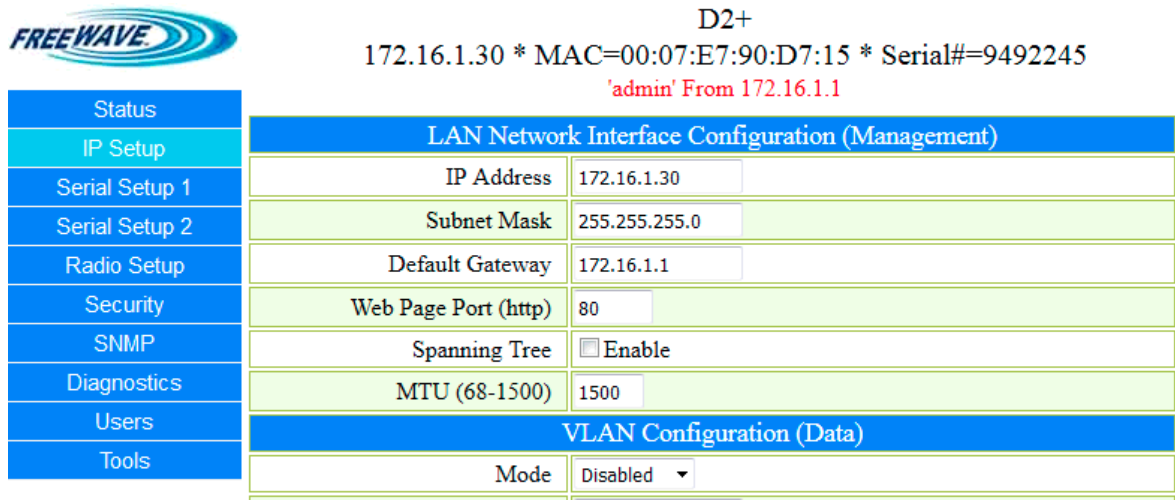

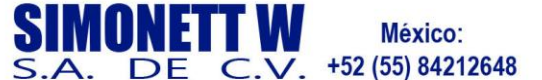

Chile: +56 (22) 570 9442

Perú: +51 (1) 7052216

**Argentina:** +54 (11) 51685857

Colombia: +57 (1) 5086969

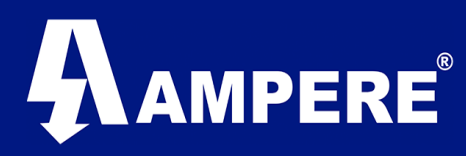

#### > Radio Setup

Network Type: Multi-Point Modem Mode: Gateway RF Data Rate: 154 kbs BPSK Max Packet Size: 9 Min Packet Size: 1 Transmit Power: 10mW Addressed Repeat: 3 **Broadcast Repeat: 3** Slave Connect Odds: 9

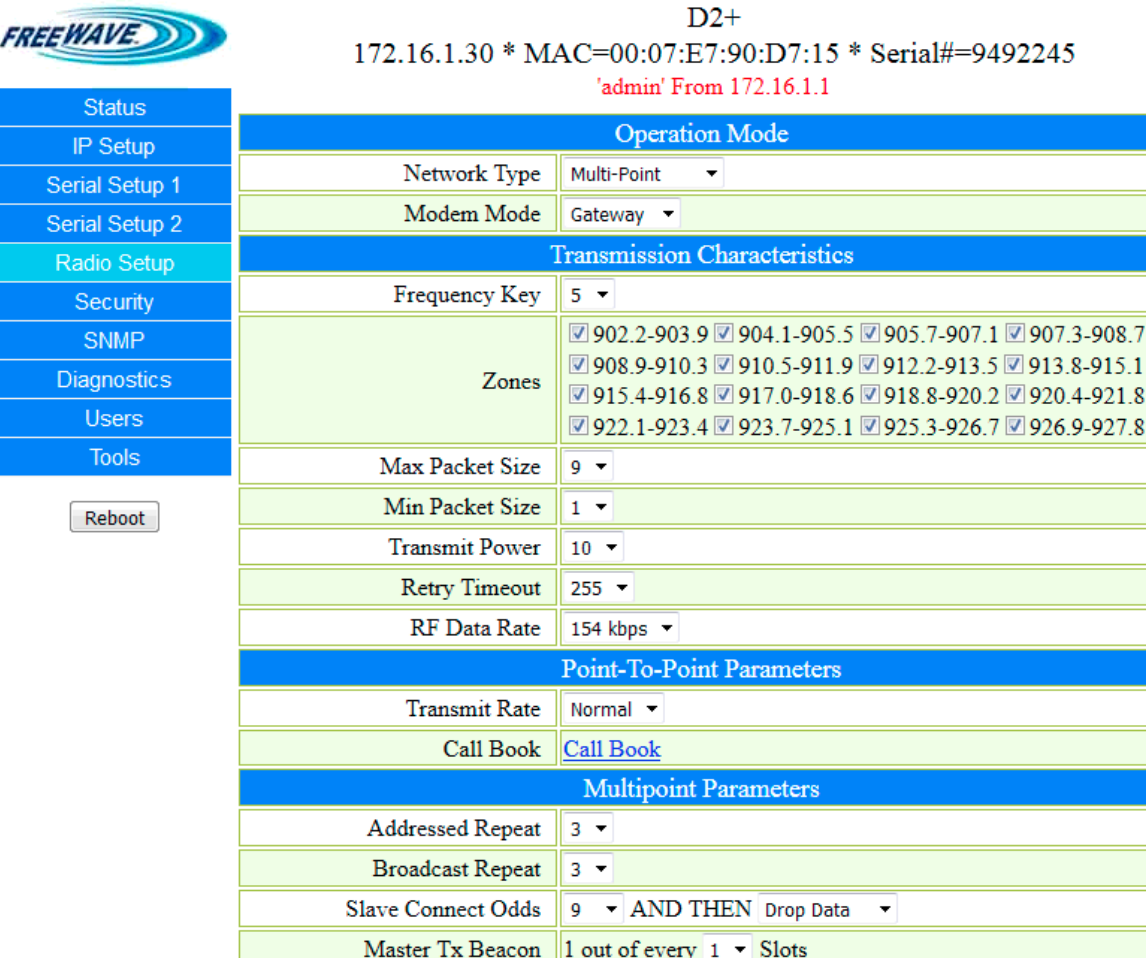

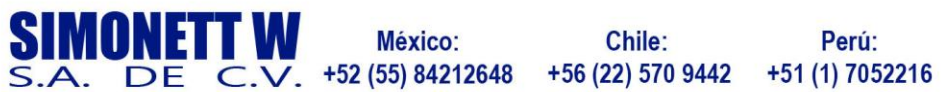

Chile:

Perú:

**Argentina:** +54 (11) 51685857

Colombia: +57 (1) 5086969

# AMPERE

#### ➢ Conexión Física entre radios Maestros ( AP ):

El Radio Maestro INS debe instalarse entre el radio maestro FreeWave y la Antema RF.

- Conecte el puerto RF del radio FreeWave al puesto # 2 del radio INS sin ningún tipo de atenuador.
- Conecte la antena existente al puerto # 1 del radio Maestro INS.
- Usando un cable Ethernet Standard Categoría 5 o superior conecte los radios INS Maestro y FreeWave Maestro a través de uno de sus puertos Ethernet.
- Conecte el Radio Maestro INS a un dispositivo de red.

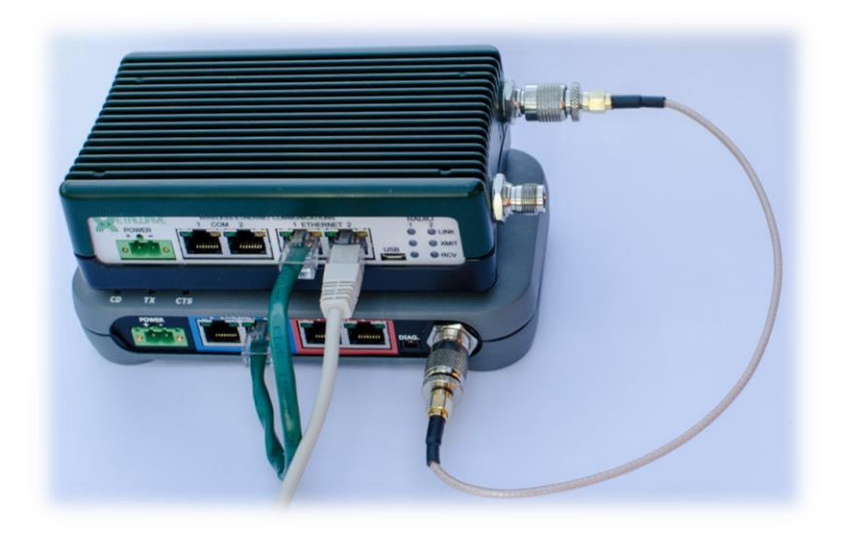

Nota: por lo menos los radios Maestro deben ser inspeccionados en busca de energía reflejada. XetaWave recomienda una potencia reflejada <= 10% de su potencia Fwd.

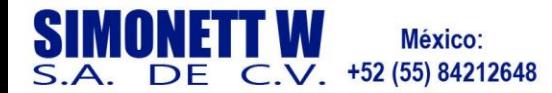

Perú: +51 (1) 7052216

**Argentina:** +54 (11) 51685857

Colombia: +57 (1) 5086969

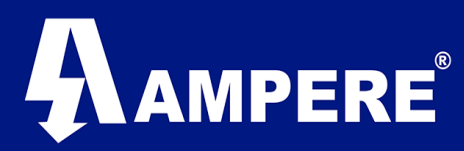

### Configuración Radios en modo EP.

Se requiere que los radios esclavos sean programados con las siguientes configuraciones para poder enlazarse con el Maestro y luego aceptar los cambios dinámicamente a través de Autoconfiguración.

#### ➢ Network Settings.

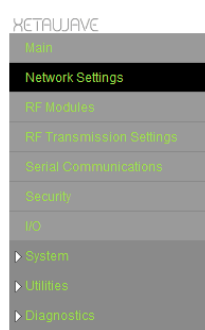

#### **XetaWave Ethernet Bridge**

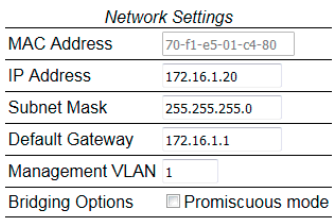

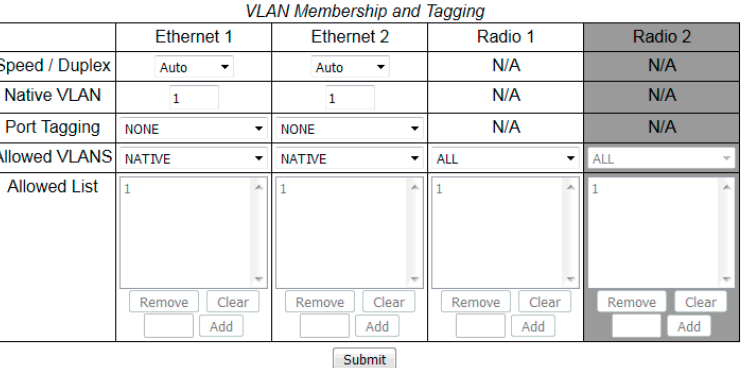

Dirección IP: 172.16.1.20 Mascara de subred:255.255.255.0 Puerta de enlace predeterminada: 172.16.1.1

#### $\triangleright$  RF Transmission Settings

Banda de Inicio, Banda Final: estos datos deben coincidir con la configuración establecida en el radio Maestro.

Potencia de Transmisión (ISM Power): 10mW. Identificación de red: 1000 ID del dispositivo: 20 ID del dispositivo ascendente (ID Radio Maestro-INS): 10 Auto-Configuración (On, modo rápido)

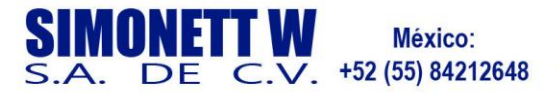

Chile: +56 (22) 570 9442

Perú: +51 (1) 7052216

**Argentina:** +54 (11) 51685857

Colombia: +57 (1) 5086969

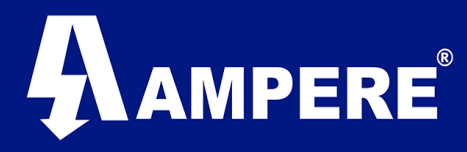

Auto-Configuración es una tecnología XetaWave que permite a los radios esclavos remotos heredar ciertos parámetros RF OTA del Master.

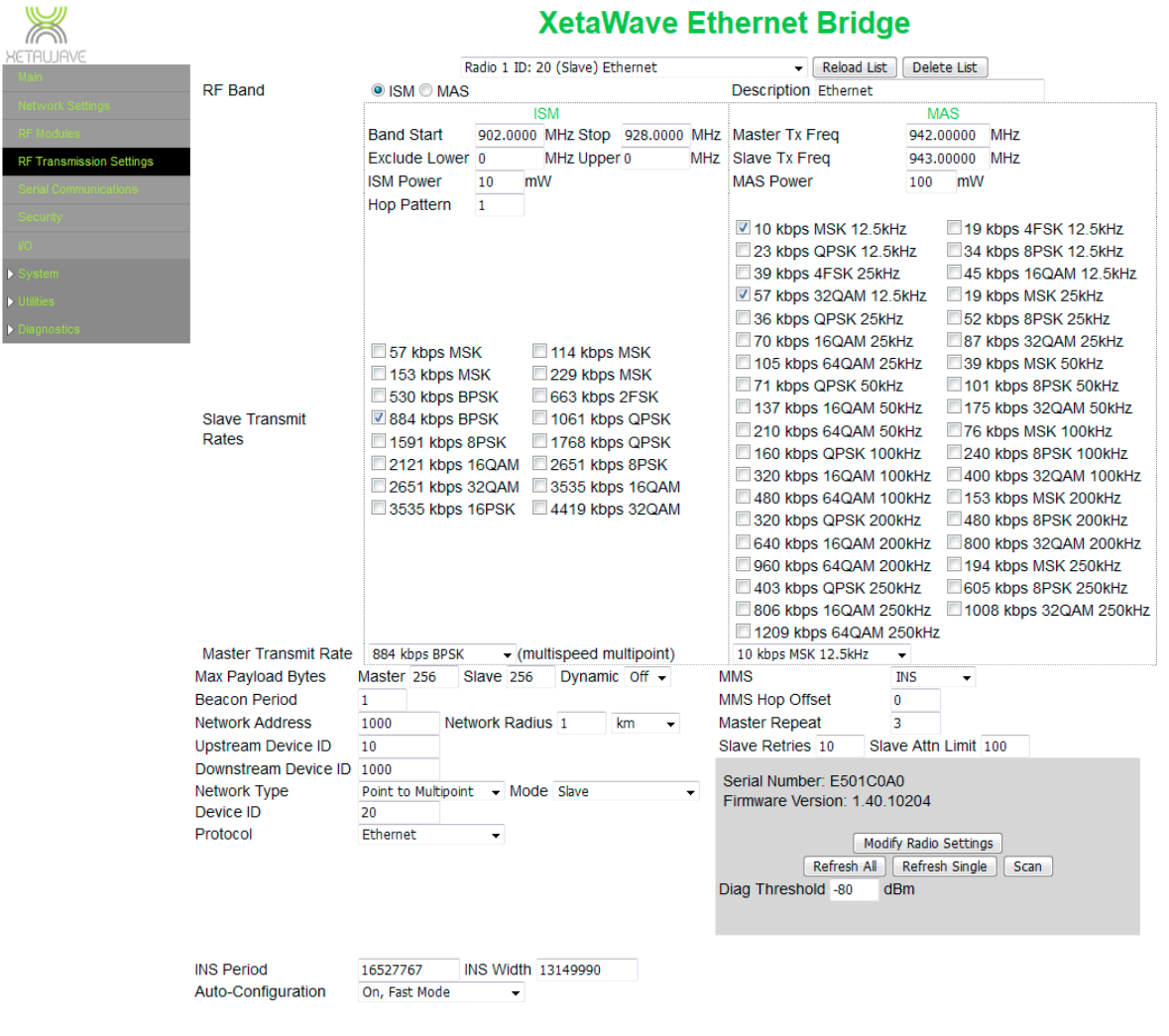

Help<br>Go back to menu page

Las configuraciones heredadas relativas a las migraciones de INS son: MMS (INS activación / desactivación) Periodo INS Anchura de INS Tasa de transmisión maestra Tasa de Transmisión del Esclavo. Patrón de Salto Desplazamiento de salto Radio de la red Max Payload Bytes - Maestro Max Payload Bites - Esclavo

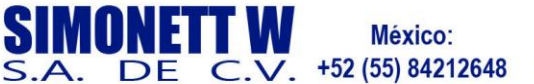

Chile:

Perú: +56 (22) 570 9442 +51 (1) 7052216

**Argentina:** +54 (11) 51685857

Colombia: +57 (1) 5086969

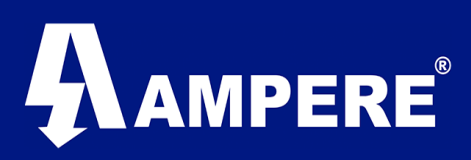

# Radio Modem FreeWave en modo EP.

#### ➢ IP Setup.

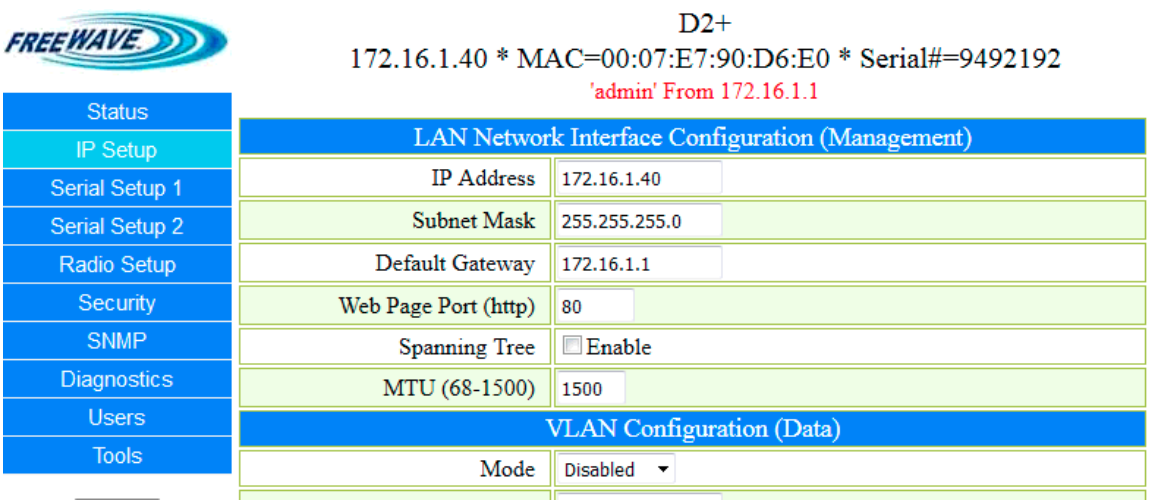

#### ➢ Radio Setup

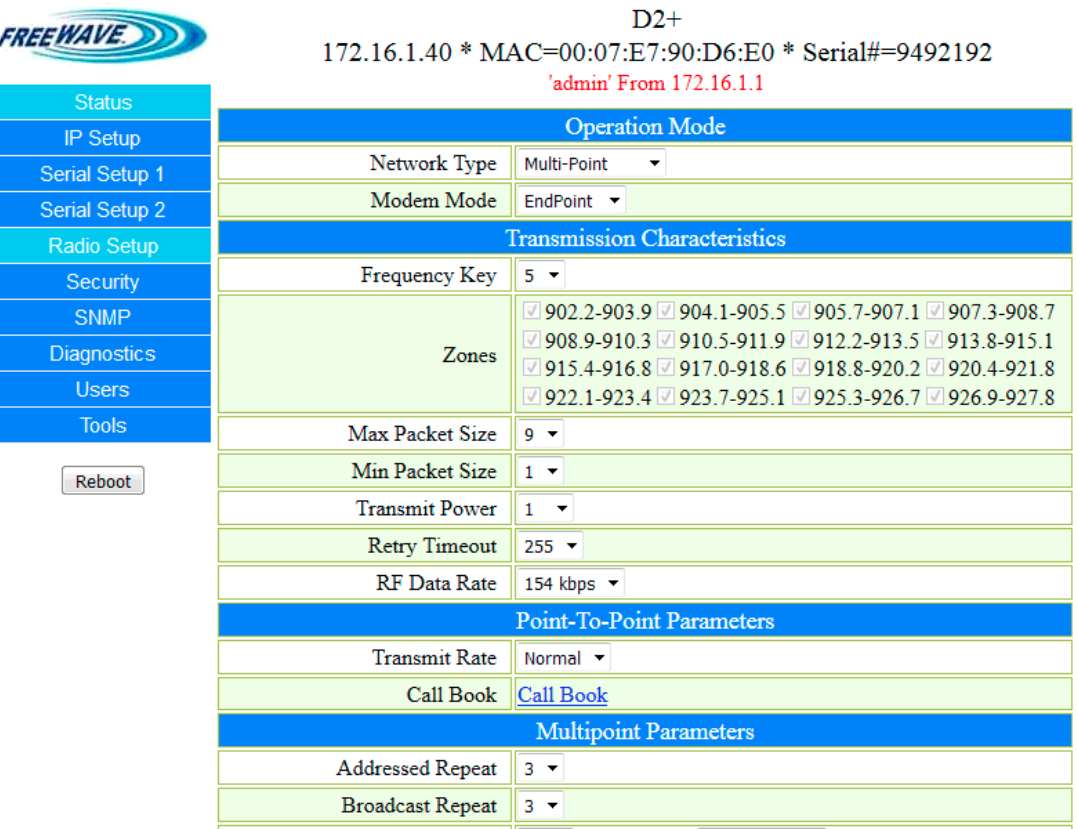

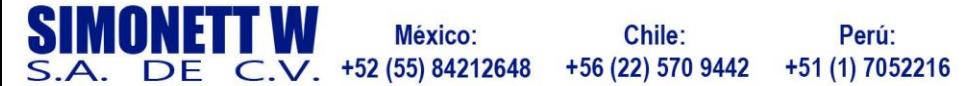